# **F.A.Q. PROCEDURA DI ADESIONE AL SERVIZIO RLST**

1) Cercare **enbiform** nella barra di ricerca

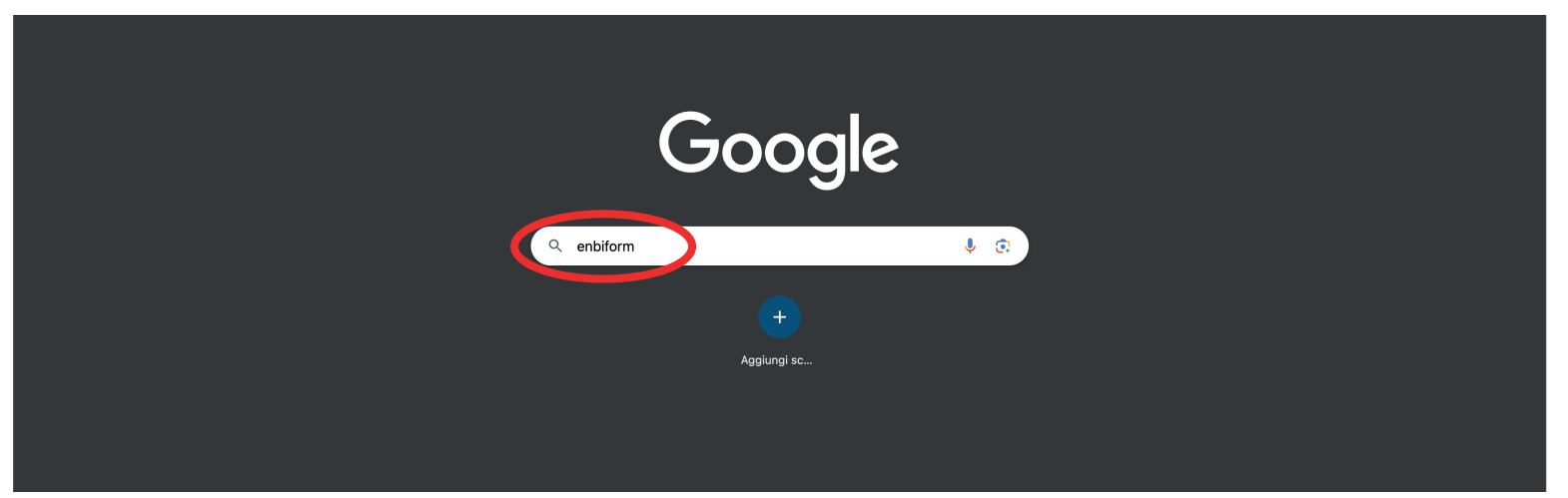

#### 2) Cliccare sul **primo risultato**

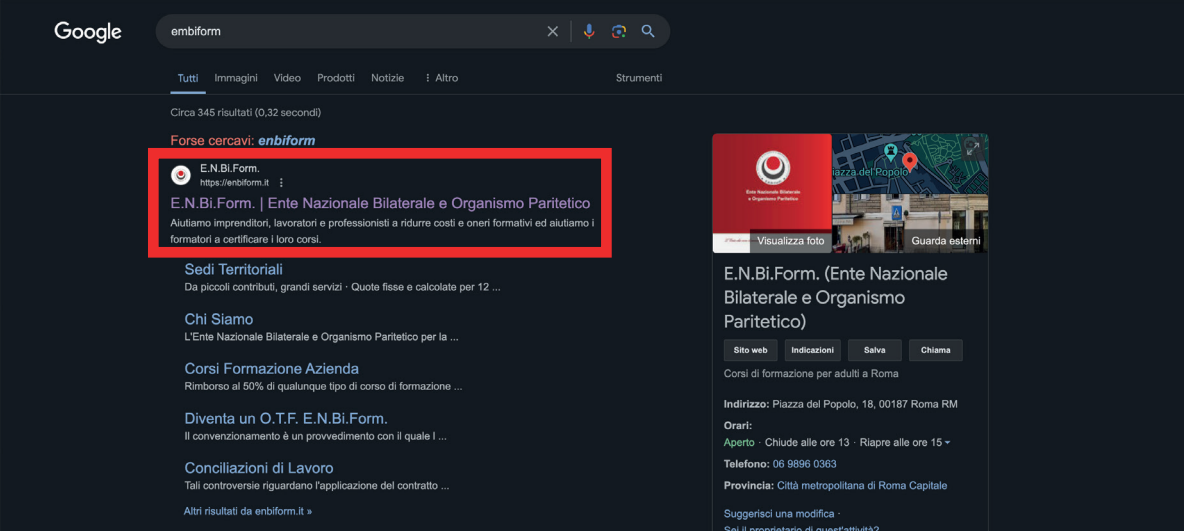

#### In alternativa digitare nella barra degli indirizzi **https://enbiform.it/**

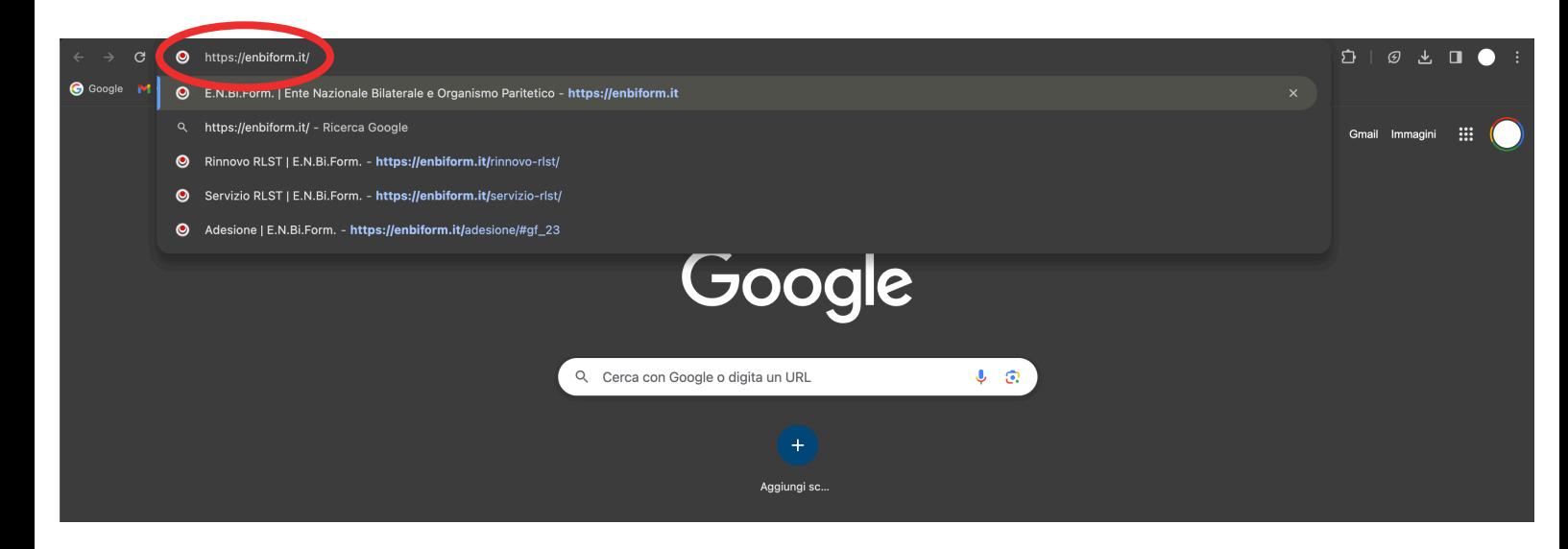

#### 3) cliccare su **Prestazioni dell'Ente**

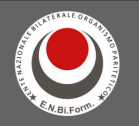

E.N.Bi.Form.

# L'ENTE CHE VIVE IL PRESENTE<br>COSTRUISCE IL FUTURO<br>E FA CRESCERE LE PERSONE

nisti a **ridurre gli oneri economici** e **formativi** e consente ai <mark>formatori</mark> di E.N.Bi.Form. aiuta imprenditori, lavoratori e liberi professi certificare i loro corsi

Chi Siamo v Prestazioni dell'Ente v

Aderisci ad E.N.Bi.Form.

**LIBERI DI STARE BENE** 

Il nostro servizio è progettato per fornire un equilibrio perfetto e soddisfare le esigenze uniche delle aziende e dei lavoratori. La bilateralità è al centro di ogni servizio che offriamo, con noi,

### 4) cliccare su **Servizio RLST**

E.N.Bi.Form. Chi Siamo v Prestazioni dell'Ente v Aderisci ad E.N.Bi.Form. .<br>Ente Nazionale Bilaterale e Organismo Paritetico per la Formazione Prestazioni per Lavoratori Prestazioni per Aziende Servizio RLST L'ENTE CHE VIVE IL PRESENTE Formazione a marchio E.N.Bi.Form. Asseverazione dei Sistemi di Gestione Sicurezza **COSTRUISCE IL FUTURO** Conciliazioni di Lavoro **E FA CRESCERE LE PERSONE** Risoluzione Controversie sulla Sicurezza Servizio Dimissioni Online E.N.Bi.Form. aiuta imprenditori, lavoratori e liberi professionisti a ridurre gli oneri economici e format Certificazione Contratti certificare i loro corsi Intermediazione Lavoro Tirocinio Formativo **Apprendistato** 

**LIBERI DI STARE BENE** 

Il nostro servizio è progettato per fornire un equilibrio perfetto e soddisfare le esigenze uniche delle aziende e dei lavoratori. La bilateralità è al centro di ogni servizio che offriamo, con noi,

h.

5) scorrere la pagina fino alla sezione **Operazioni preliminari per la richiesta del Servizio RLST** e seguire le istruzioni per la predisposizione di:

• verbale di mancata nomina del RLS aziendale *(da produrre su carta intestata dell'azienda, a firma di tutti i lavoratori)*

- contabile versamento quota di adesione all'organizzazione datoriale di riferimento *(A.L.IM. o A.N.A.P.)*
- contabile versamento del contributo annuale per il Servizio RLST
- copia del Documento di Valutazione dei Rischi (DVR)

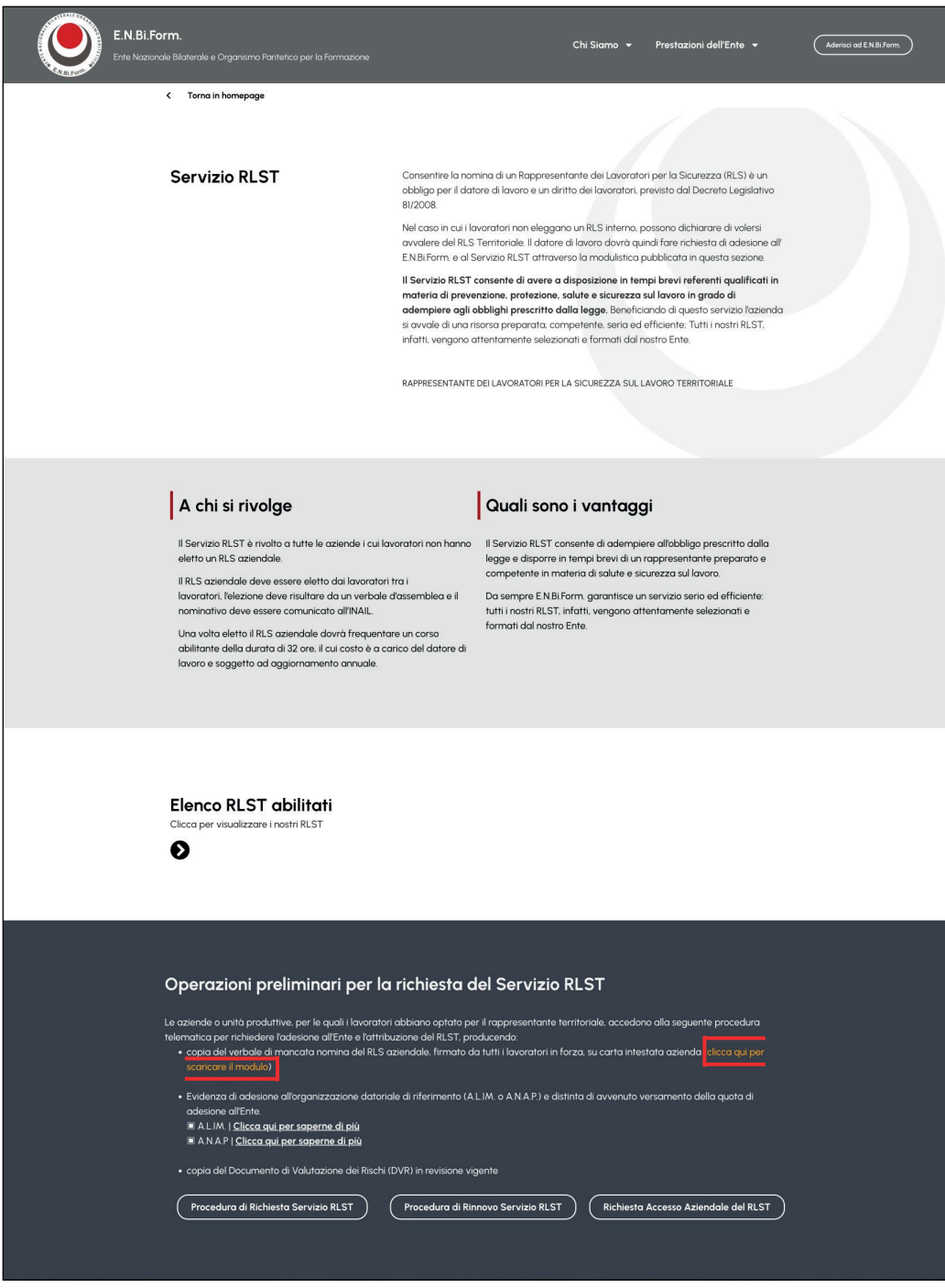

#### 6) cliccare su **Procedura di Richiesta Servizio RLST**

*(procedura prevista sia per le aziende che richiedono per la prima volta il Servizio RLST che per tutte quelle che avevano fatto richiesta mediante la vecchia modulistica)*

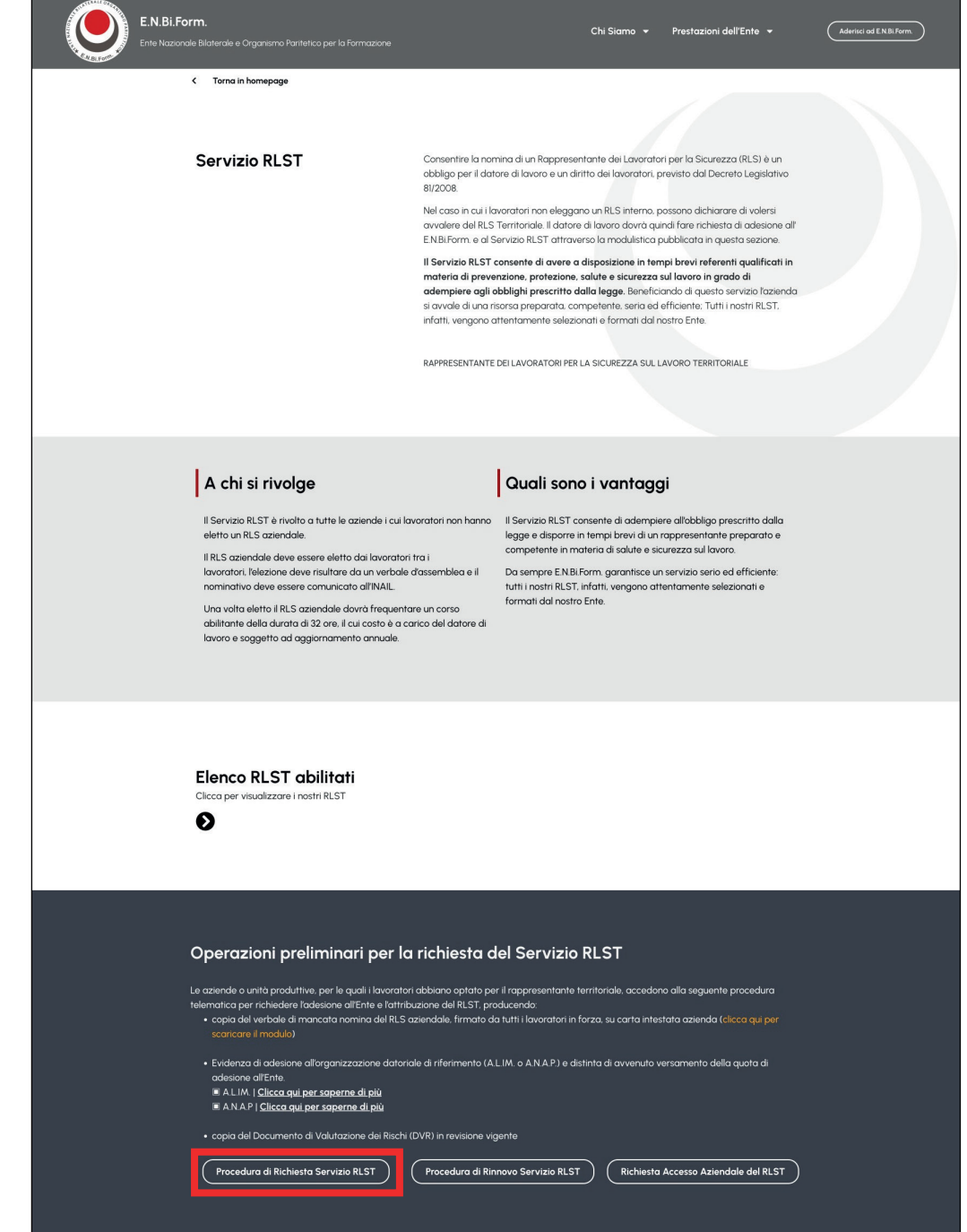

OPPURE cliccare su **Aderisci ad E.N.Bi.Form.**(in alto a destra, nella pagina home del sito)

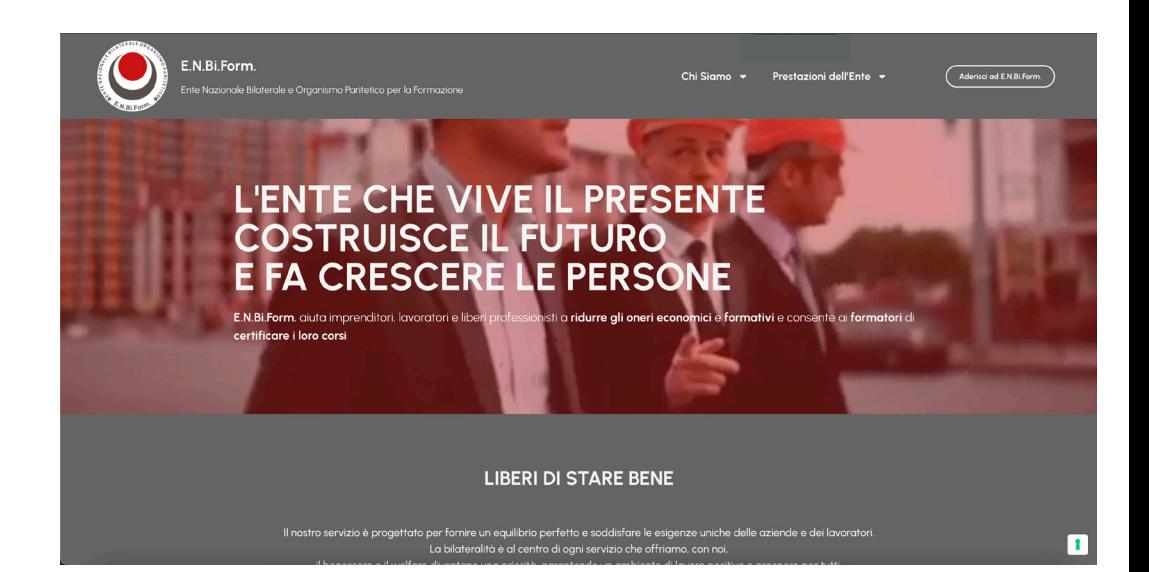

## 7) compilare la **Scheda di Adesione step 1** (in tutte le sue parti)

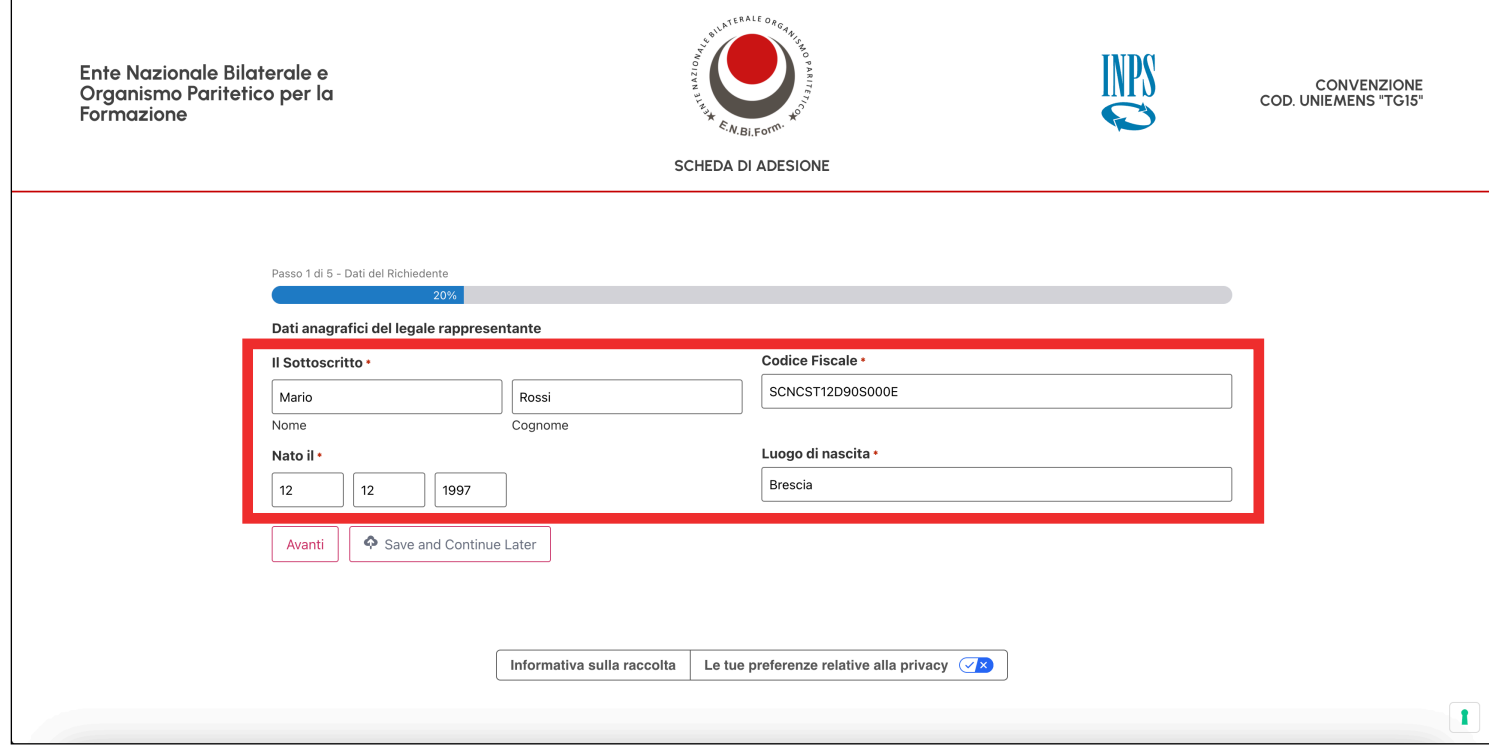

## 8) compilare la **Scheda di Adesione step 2**

(in tutte le sue parti e **allegare documento** di riconoscimento)

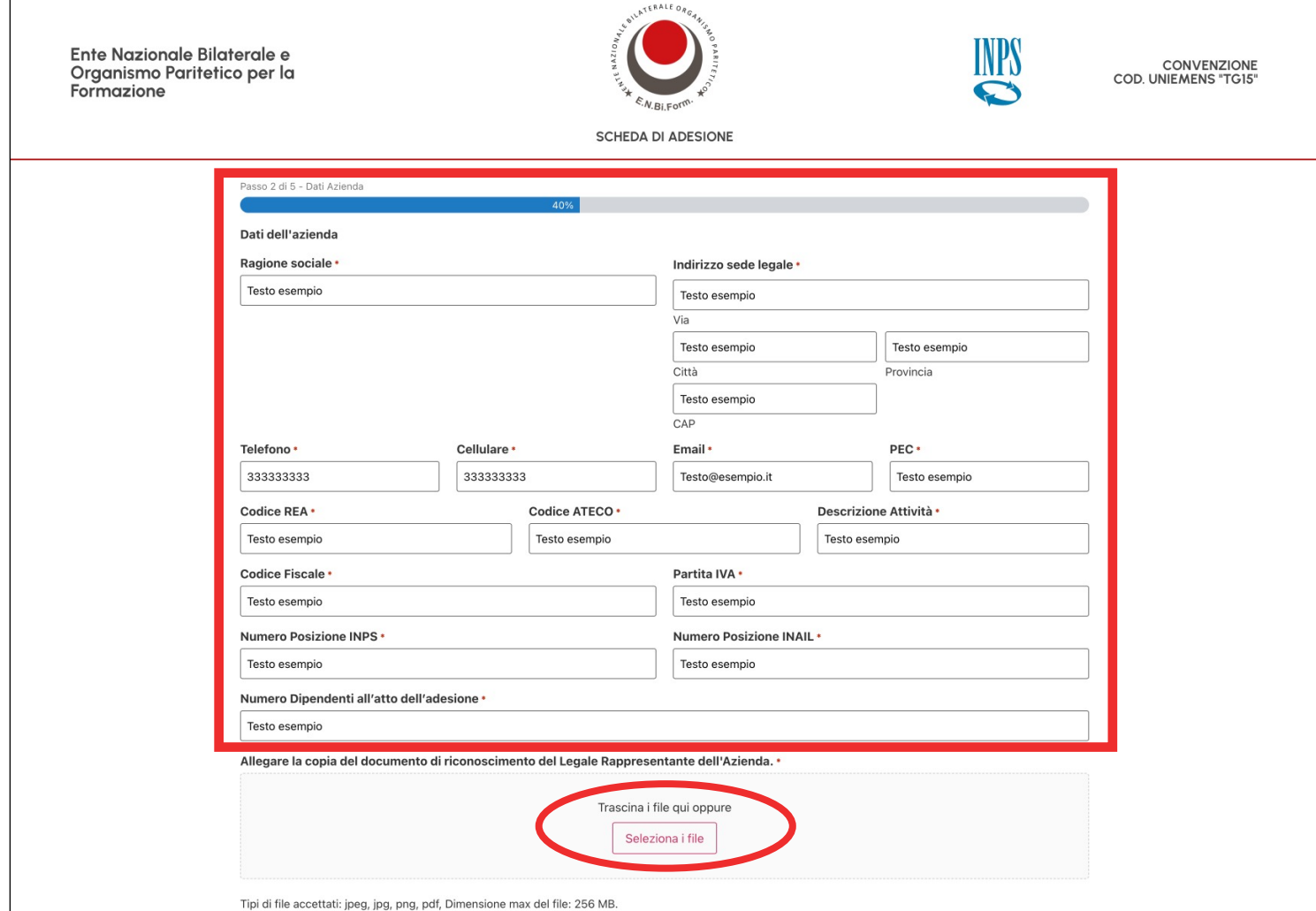

9) compilare la **Scheda di Adesione step 3** (in tutte le sue parti) e specificare:

- tipologia di adesione all'Ente \*
- territoriale E.N.Bi.Form. di riferimento
- caricare la scansione del verbale di mancata nomina del RLS
- caricare la contabile dell'avvenuto versamento dellla quota di adesione all'organizzazione datoriale di riferimento (A.L.IM. o A.N.A.P.)
- scaricare la contabile dell'avvenuto versamento all'Ente della quota di adesione per il Servizio RLST

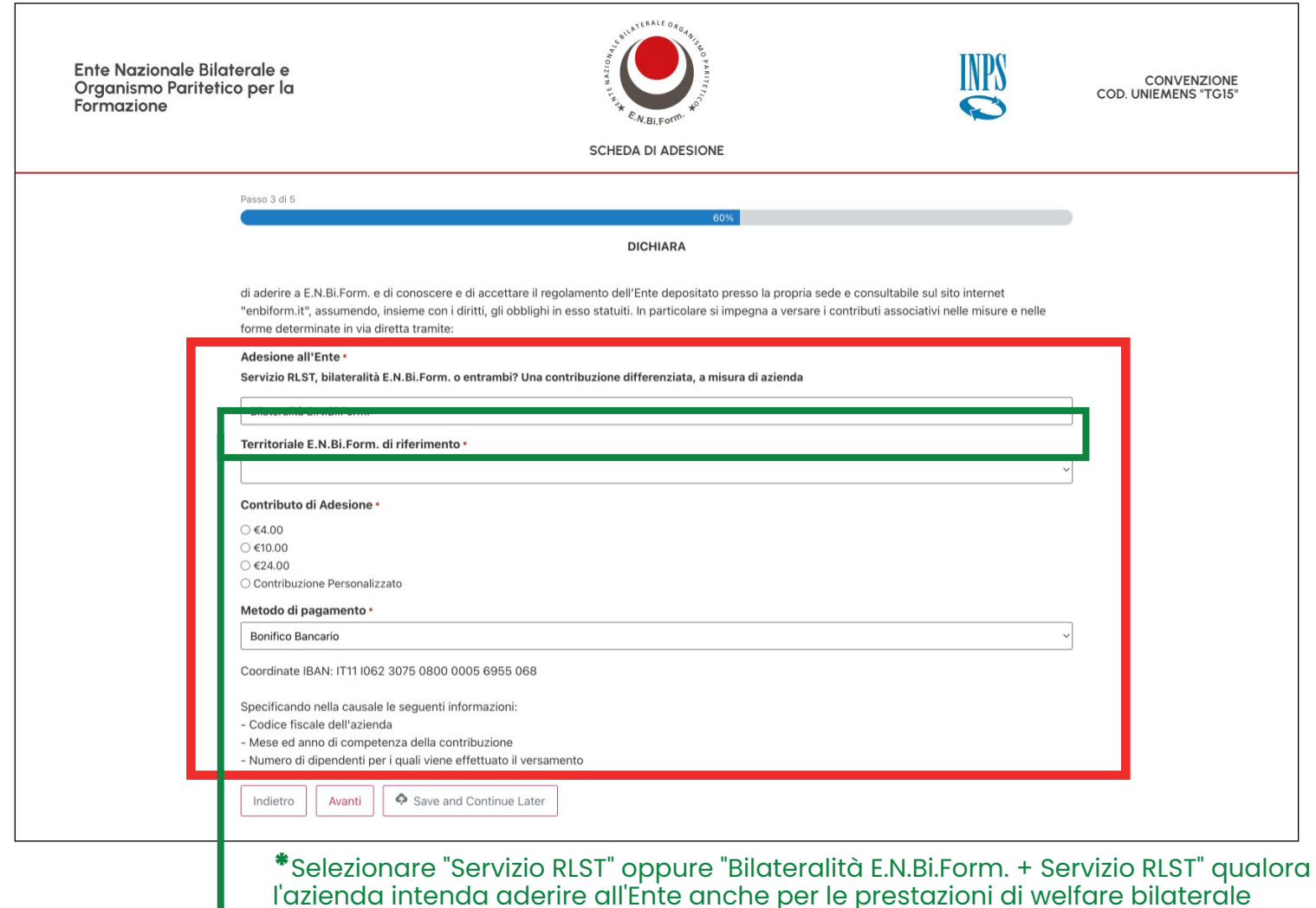

Adesione all'Ente \*

Servizio RLST, bilateralità E.N.Bi.Form, o entrambi? Una contribuzione differenziata, a misura di azienda

√ Bilateralità E.N.Bi.Form. Bilateralità E.N.Bi.Form. + Servizio RLST **Servizio RLST** 

10) Il Servizio RLST prevede la **consultazione del Documento di Valutazione dei rischi (DVR)** in revisione vigente da parte del rappresentante nominato, pertanto l'azienda, a procedura di richiesta ultimata, deve trasmettere esclusivamente via PEC dall'indirizzo aziendale all'indirizzo PEC **rlstenbiform@pec.it copia** elettronica/ scansione integrale del DVR

## 11) Compilare la **Scheda di Adesione step 4** (in tutte le sue parti)

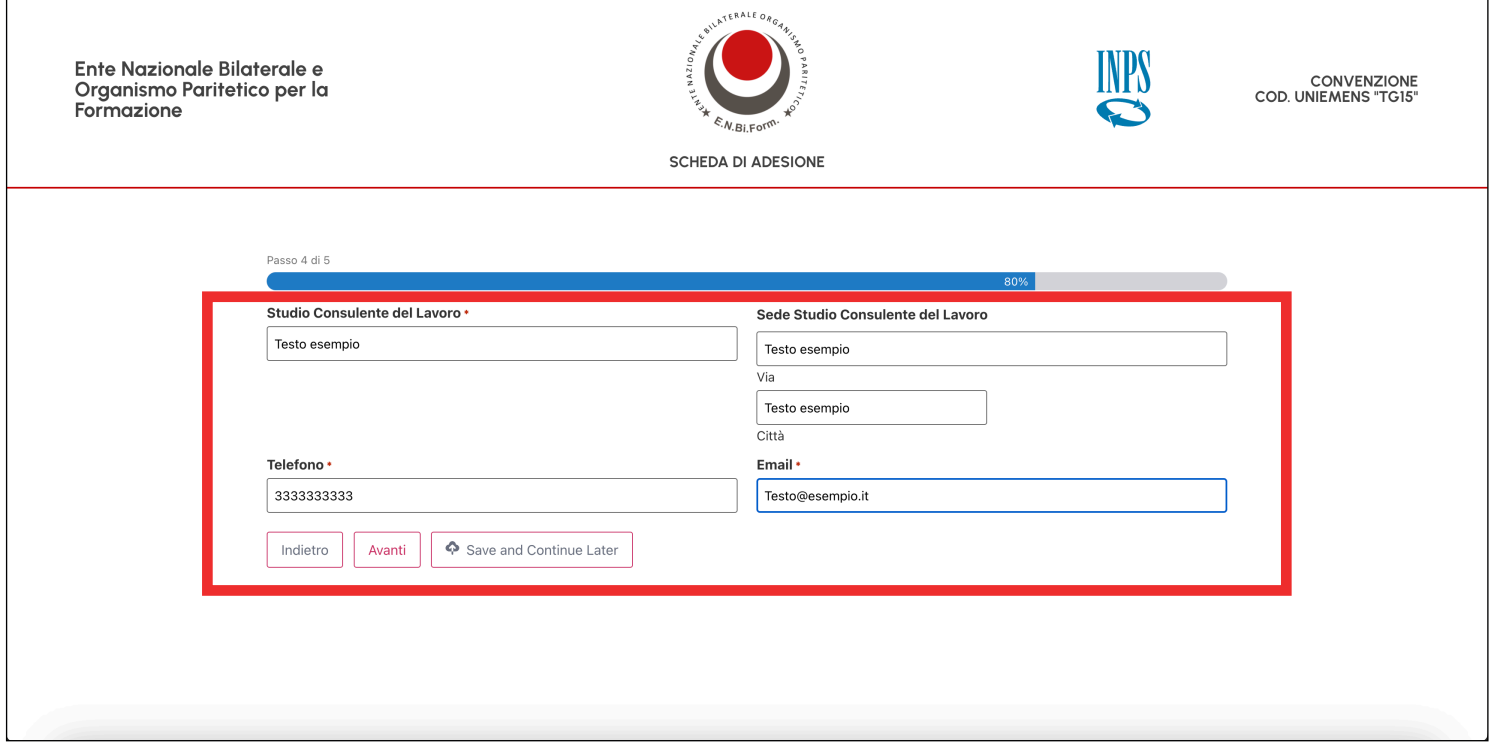

#### 12) **Scheda di Adesione step 5 -**  Firmare per presa visione l'informativa ai sensi e per effetti di cui all'Art.13 del Reg UE 2016/679 (Regolamento Europeo in materia di protezione dei dati personali).

È possibile firmare con timbro e firma digitalizzato oppure segno grafico.

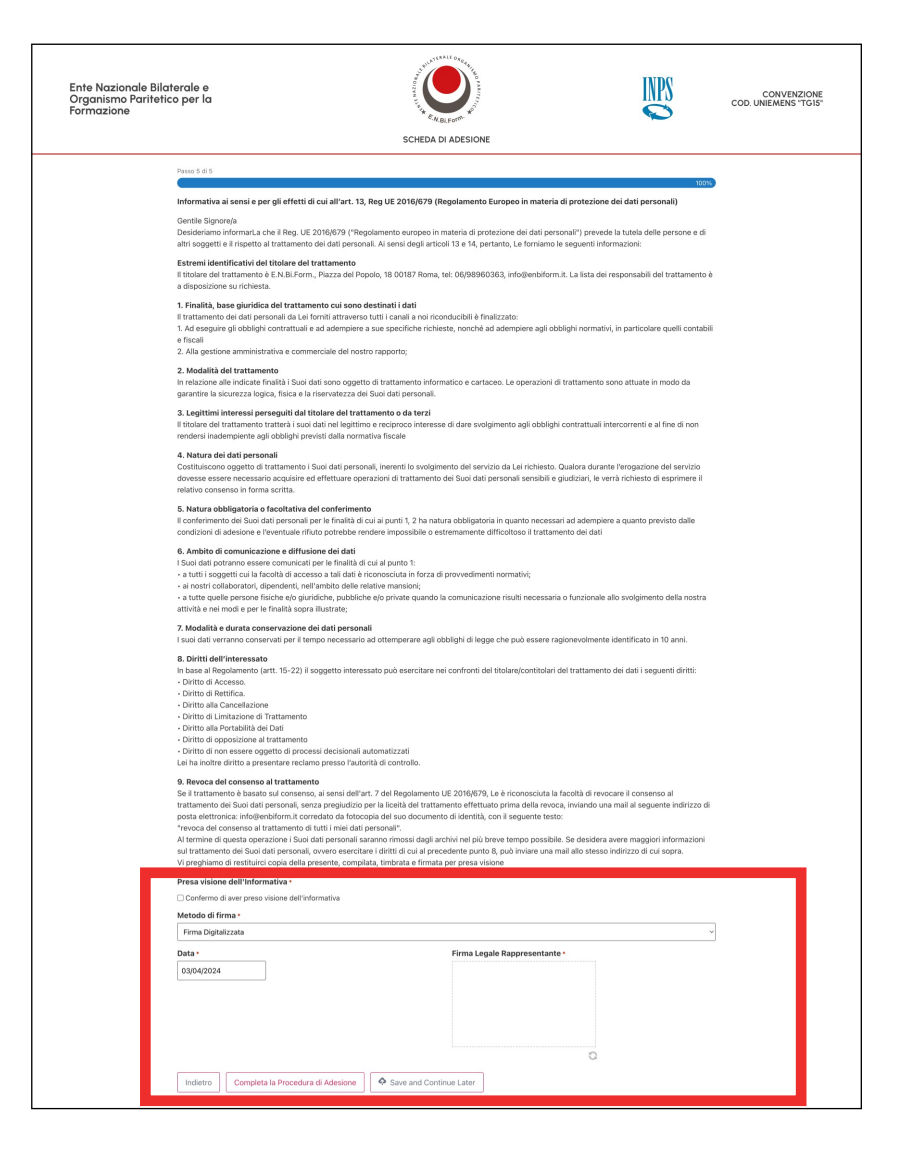

# **F.A.Q. PROCEDURA PER RICHIEDERE ACCESSO AZIENDALE del RLST**

## 1) cliccare su **Richiesta Accesso Aziendale del RLST**

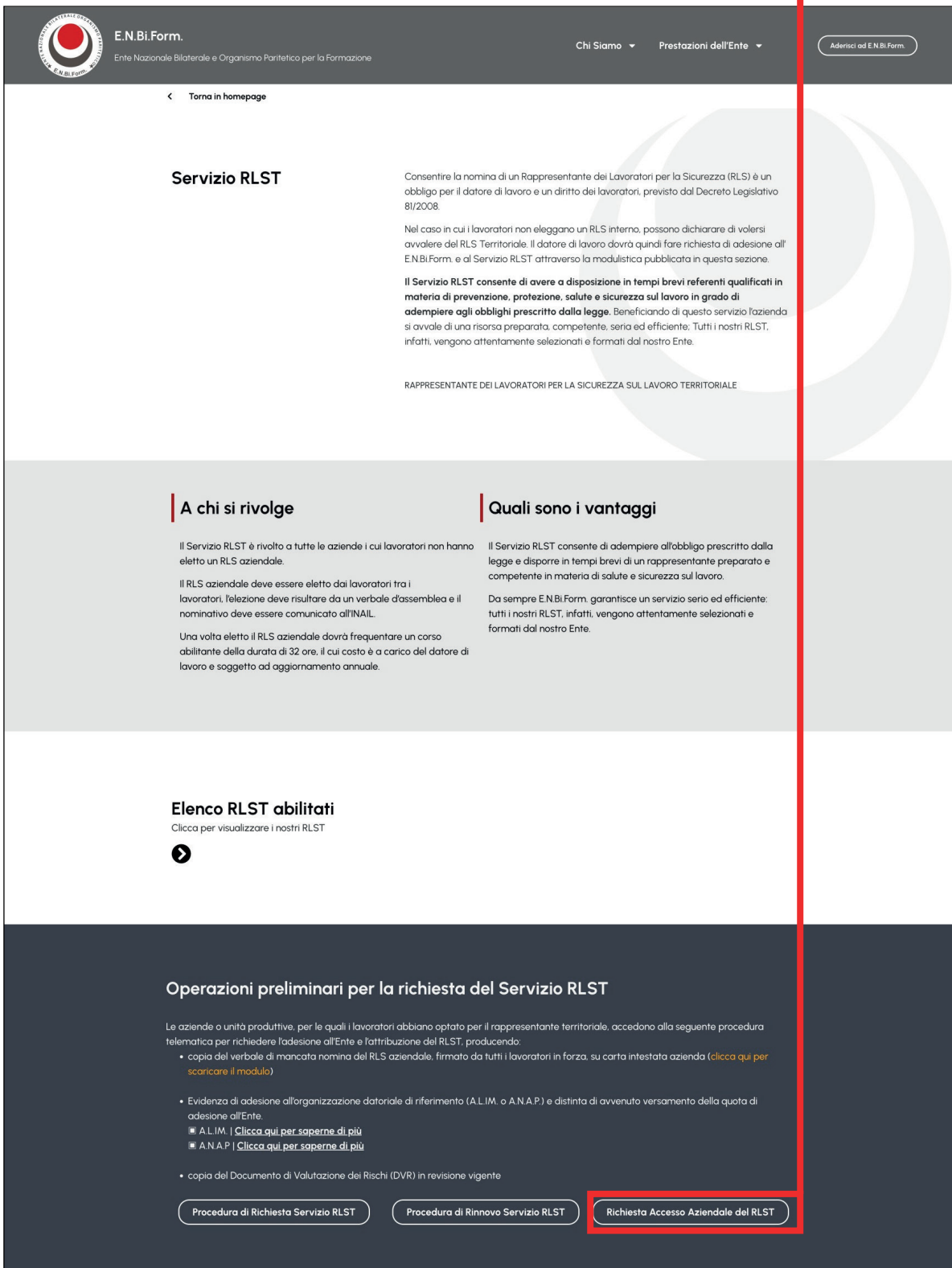

2) Compilare tutti i campi in **Richiesta Accesso Aziendale del RLST** (credenziali ricevute via mail alla prima attivazione del Servizio RLST)

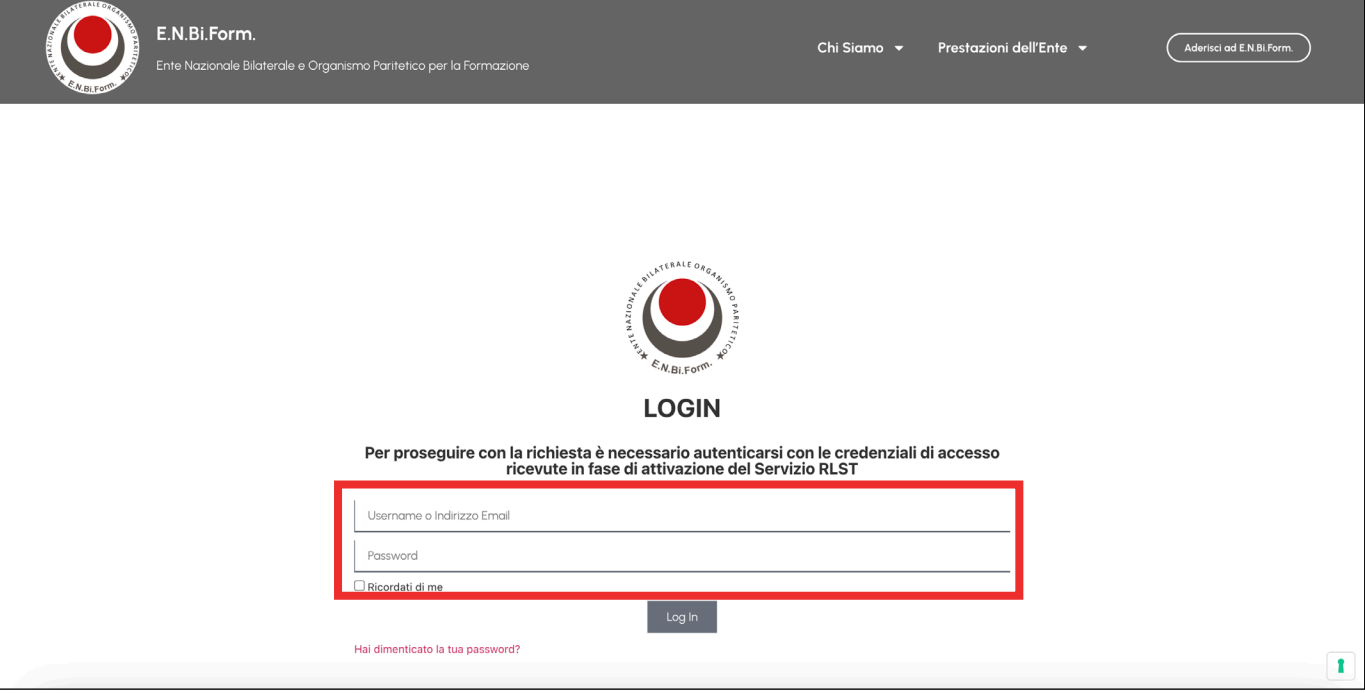

3) L'accesso in azienda del RLST prevede un costo di servizio pari  $\alpha \in 50,00 + \text{IVA}, \text{da verse trainite bonifico bancario: }$ 

- per aziende aderenti a A.L.IM.
	- Causale: Accesso aziendale RLST
	- Intestato a: Organismo Paritetico Interregionale E.N.Bi.Form. Nord
	- IBAN: IT54 W030 6909 6061 0000 0167 599
- per le aziende aderenti a A.N.A.P.:
	- Causale: Accesso aziendale RLST
	- Intestato a: E.N.Bi.Form.
	- IBAN: IT10 P030 6909 6061 0000 0173 125

![](_page_9_Picture_57.jpeg)

## **F.A.Q. PROCEDURA PER RINNOVO SERVIZIO RLST**

![](_page_10_Picture_15.jpeg)

1) cliccare su **Procedura di Rinnovo Servizio RLST**

I

2) Compilare tutti i campi in **Procedura di Rinnovo Servizio RLST** (credenziali ricevute via mail alla prima attivazione del Servizio RLST)

![](_page_11_Picture_16.jpeg)

3) Compilare tutti i campi e allegare il documento richiesto

![](_page_11_Picture_17.jpeg)

4) Caricare la contabile di versamento all'Ente della quota annuale pari a 60,00 € (IVA esente):

- per aziende aderenti a A.L.IM.
	- Causale: Contributo annuale RLST
	- Intestato a: Organismo Paritetico Interregionale E.N.Bi.Form. Nord
	- IBAN: IT54 W030 6909 6061 0000 0167 599
- per le aziende aderenti a A.N.A.P.:
	- Causale: Contributo annuale RLST
	- Intestato a: E.N.Bi.Form.
	- IBAN: IT10 P030 6909 6061 0000 0173 125

![](_page_12_Picture_57.jpeg)

5) Spuntare le seguenti voci oppure caricare il nuovo verbale di mancata nomina del RLS aziendale e/o il Documento di Valutazione dei Rischi (DVR) in revisione vigente.

![](_page_13_Picture_10.jpeg)

6) Firmare per presa visione l'informativa ai sensi e per effetti di cui all'Art.13 del Reg UE 2016/679 (Regolamento Europeo in materia di protezione dei dati personali).

È possibile firmare con timbro e firma digitalizzato oppure segno grafico.

![](_page_14_Picture_2.jpeg)